## **Advanced Web Development and Web Scraping Spring 2022, Assignment #7 – Web Scraping Assignment**

**Note:** For all assignments, *get* the web page using python's request library.

1. Scrape the sample Schedule page [\(https://gdancik.github.io/CSC-](https://gdancik.github.io/CSC-301/data/notes/schedule.html)[301/data/notes/schedule.html\)](https://gdancik.github.io/CSC-301/data/notes/schedule.html) to output the number of courses being taught and the *total* number of credits, in the following format:

Dr. Dancik is teaching 3 courses (9 credits)

 Note: Your scraper should work for different data (e.g., a different instructor, or a different number of courses) and you must scrape/calculate the following:

- the instructor's name
- the number of courses
- the total number of credits

Note: In order to add the credits, you will need to convert each 'number' to an integer, using the *int* function, e.g., int('3') will return 3.

- 2. Scrape the title and rating for 5 movies from IMDB, whose links are given below, and construct a bar graph that shows the rating for each movie. Give your graph an informative title. The following links should be used:
	- https://www.imdb.com/title/tt0109830/?ref =fn\_al\_tt\_1
	- https://www.imdb.com/title/tt0076759/?ref =fn\_tt\_tt\_1
	- https://www.imdb.com/title/tt0368226/?ref =nv\_sr\_2
	- Select another movie from IMDB and include the URL
	- Select another movie from IMDB and include the URL

In order to do this, you should create a list containing the URLs and iterate through the list to scrape the relevant information for each movie. Note that all pages have the same format. **After submitting a request to a page, you must sleep for 1 second so that you do not abuse IMDB's servers.** This is done by importing the *time*  module and calling time.sleep(seconds):

```
import time
time.sleep(1)
```
Notes: (1) The rating will need to be converted to a float (decimal) using the float function (e.g.,  $f$ loat ("3.1") will return the number 3.1); (2) The title strings may contain a '\xa0', which is code for a non-breaking space. These do not have to be removed, but if you want to remove them, you can use python's *strip* method.

3. Scrape the job listing site *Indeed* [\(https://www.indeed.com/\)](https://www.indeed.com/) to find jobs for a search of your choice. You will need to copy the URL for your search and use it in your Python script. Note that because *Indeed* uses the GET method to retrieve information, user input is visible in the URL. For example, a search for "computer programmer" in "Hartford, CT" has the following URL: <https://www.indeed.com/jobs?q=computer+programmer&l=Hartford%2C+CT>

Your web scraper should create a *pandas* data frame that contains the following information.

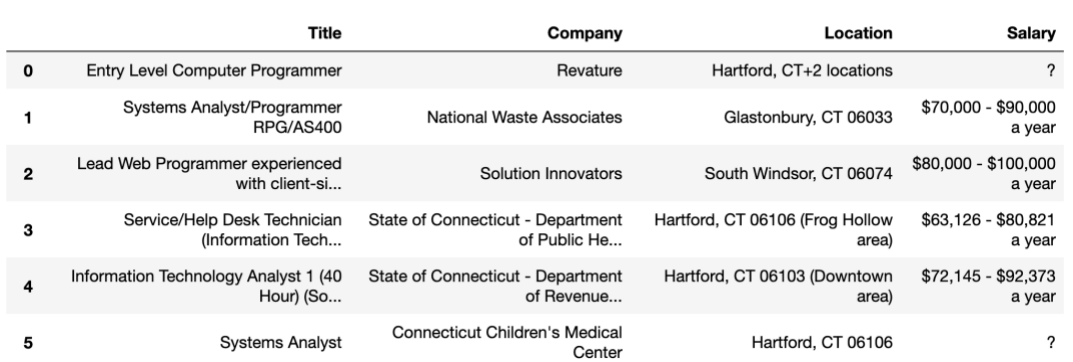

You therefore will need to extract the job title, company, location, and salary from each job listing. Not all job listings have salary information; if they do not, you should display a question mark (?).

Notes:

- in Jupyter Notebook, a dollar sign (\$) in a pandas data frame is interpreted as denoting a mathematical expression, which changes the formatting. In order to turn this formatting off, run the following statement after importing the pandas module: pd.options.display.html.use mathjax = False
- Some job titles are preceded by the word 'new'. However, the job titles themselves are found in *span* elements that have a *title* attribute. The recommended way to get these elements is to use a function that takes an element as an input and returns *True* if the element has a *title* attribute. An example can be found here:

<https://www.crummy.com/software/BeautifulSoup/bs4/doc/#a-function>